# APPENDIX I USER MANUAL FINAL DRAFT (PART 1)

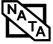

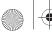

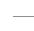

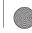

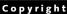

# **Copyright & Trademark Information**

Fujitsu Computer Systems Corporation has made every effort to ensure the accuracy and completeness of this document. However, as ongoing development efforts are continually improving the capabilities of our products, we cannot guarantee the accuracy of the contents of this document. We disclaim liability for errors, omissions, or future changes.

Fujitsu, the Fujitsu logo, and LifeBook are registered trademarks of Fujitsu Limited.

MS, MS-DOS, and Windows are either registered trademarks or trademarks of Microsoft Corporation in the United States and/or other countries.

PCMCIA is a trademark of the Personal Computer Memory Card International Association.

Intel and Pentium are trademarks or registered trademarks of Intel Corporation or its subsidiaries in the United States and other countries.

Bluetooth is a registered trademark of Bluetooth SIG, Inc.

Adobe, Acrobat, and Acrobat Reader are either a registered trademarks or trademarks of Adobe Systems Incorporated in the United States and/or other countries.

All other trademarks mentioned herein are the property of their respective owners.

© Copyright 2004 Fujitsu Computer Systems Corporation. All rights reserved. No part of this publication may be copied, reproduced, or translated, without prior written consent of Fujitsu Computer Systems Corporation. No part of this publication may be stored or transmitted in any electronic form without the written consent of Fujitsu Computer Systems Corporation.

B6FH-3071-01EN-00

### Warning

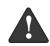

Handling the cord on this product or cords associated with accessories sold with this product, will expose you to lead, a chemical known to the State of California to cause birth defects or other reproductive harm.

Wash hands after handling.

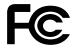

### **DECLARATION OF CONFORMITY**

according to FCC Part 15

Responsible Party Name: Fujitsu Computer Systems Corporation

Address: 1250 E. Arques Avenue, MS 122

Sunnyvale, CA 94085

(408) 746-6000 Telephone:

Declares that product: Model Configuration:

> LifeBook T4020 Tablet PC LifeBook T4020D Tablet PC

Complies with Part 15 of the FCC Rules.

This device complies with Part 15 of the FCC rules. Operations are subject to the following two conditions: (1) This device must not be allowed to cause harmful interference, (2) This device must accept any interference received, including interference that may cause undesired operation.

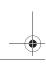

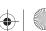

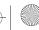

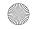

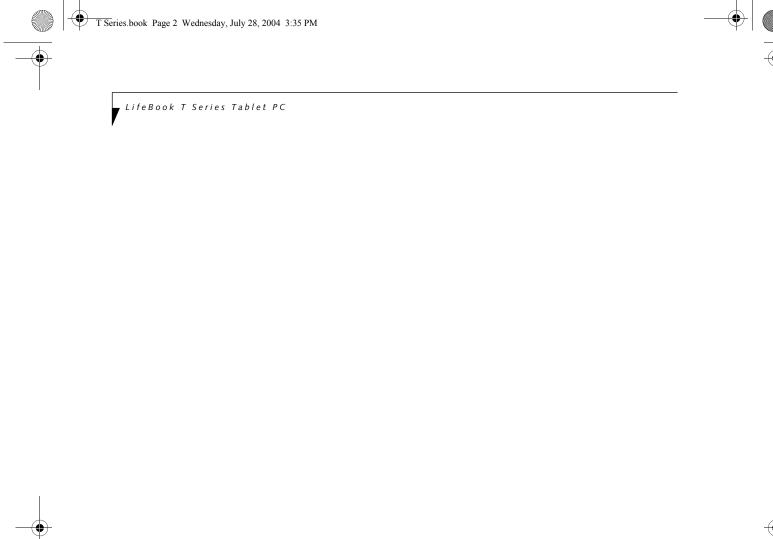

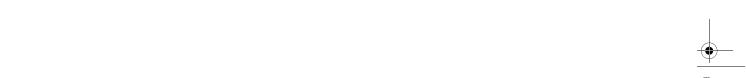

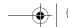

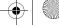

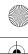

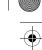

# Fujitsu LifeBook® T Series Tablet PC **Table of Contents**

| 1                                                                                                    | Display Panel                                                                                                    |
|----------------------------------------------------------------------------------------------------|----------------------------------------------------------------------------------------------------|
| -                                                                                                    | Opening the Display Panel                                                                                                 |
| PREFACE                                                                                                    | Using the System as a Tablet                                                                                              |
| Preface                                                                                                    | Adjusting Display Panel Brightness                                                                                        |
| About This Guide                                                                                                    | KeyboardUsing the Keyboard19Numeric Keypad19Windows Keys19Cursor Keys20Function Keys20LifeBook Security/Tablet PC Buttons |
| TOUR TABLET PC                                                                                                    | Changing Tablet PC Button Functions                                                                                       |
| OverviewUnpacking.7Optional Accessories.8Locating the Controls and ConnectorsTop and Front Components.10Left-Side Panel Components.11Right-Side Panel Components.12Rear Panel Components.13Bottom Components.14 | Setting up LifeBook Security Panel                                                                                        |
| Status Indicator PanelPower Indicator.15AC Adapter Indicator.15Battery Level Indicators.15Battery Charging Indicator.16Hard Drive Access Indicator.16                                                           | Touchpad Control Adjustment                                                                                               |
| NumLk Indicator16CapsLock Indicator16ScrLk Indicator16Security Indicator16                                                                                                    | Using the Active Digitizer                                                                                                |

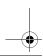

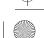

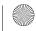

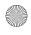

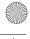

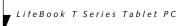

| USING YOUR TABLET PC                                                                                                    |
|----------------------------------------------------------------------------------------------------|
|                                                                                                    |
| <b>Power Sources</b> Connecting the Power Adapters33                                                                                                    |
| Starting Your Tablet PCPower On34Boot Sequence34BIOS Setup Utility34Booting the System35Activating Additional Utilities35Registering Your LifeBook T Series Tablet PC35 |
| Power ManagementSuspend/Resume Button36Standby Mode36Hibernate Mode37Display Timeout37Hard Disk Timeout37Windows Power Management37Restarting the System37Power Off38   |
| 4                                                                                                    |
| USER-INSTALLABLE FEATURES                                                                                                    |
| Lithium ion Battery  Recharging the Battery                                                                                                    |
| Memory Upgrade Module Installing Memory Upgrade Modules                                                                                                    |
| PC CardsInstalling PC Cards.45Removing PC Cards.45Smart Card Reader.45                                                                                                  |

| Port Replicator Rear Panel Components                                                                                       |
|----------------------------------------------------------------------------------------------------|
| Headphone Jack                                                                                                    |
| TROUBLESHOOTING  Troubleshooting Identifying the Problem                                                                    |
| Power On Self Test Messages                                                                                                 |
| Restoring Your Software  Drive Image Special Edition (DISE) 63                                                              |
| 6                                                                                                    |
| CARING FOR YOUR TABLET PC                                                                                                   |
| Care and MaintenanceKeyboard68Batteries68Optional Floppy Disk Drive and Floppy Disks68Optional CD Drive and CDs68PC Cards69 |

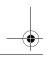

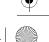

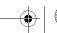

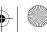

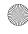

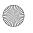

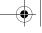

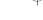

### Table of Contents

| 7                                                                                                    |
|----------------------------------------------------------------------------------------------------|
| SPECIFICATIONS                                                                                                    |
| SpecificationsConfiguration Label.73Physical Specifications.73Processing Specifications.73Memory/Storage Specifications.73Display Specifications.73Interface Specifications.73Power Specifications.74Environmental Specifications.74Agency Approval Specifications.74Additional Specifications.74Regulatory Information.75 |
| 8                                                                                                    |
| GLOSSARY                                                                                                    |

| APPENDIX: INTEGRATED      |   |
|---------------------------|---|
| WIRELESS LAN USER'S GUIDI | Ε |

| Before Using the Wireless LAN                                                |
|------------------------------------------------------------------------------|
| Wireless LAN Modes Using this Device                                         |
| Configuration of the WLAN Device                                             |
| Flow of Operations                                                           |
| Configuration Using Wireless Zero Configuration Tool                         |
| Configuration Using Intel PRO Set Software 94<br>Configuration Using Atheros |
| Client Utility Software                                                      |
| Connection to the network                                                    |
| Troubleshooting the WLAN                                                     |
| Troubleshooting $\dots \dots 10^{\circ}$                                     |
| Wireless LAN Glossary                                                        |
| Glossary                                                                     |
| IP address information                                                       |
| Additional Information                                                       |
| WLAN Specifications                                                          |
| Specification                                                                |
| Using the Bluetooth Device                                                   |
| W hat is Bluetooth                                                           |

Where to Find Information About Bluetooth . . 109  $\,$ 

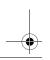

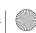

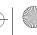

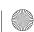

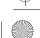

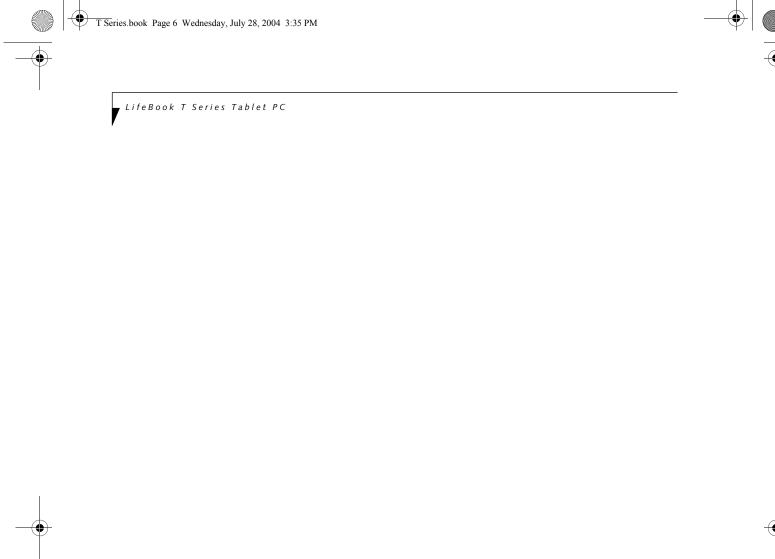

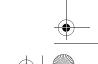

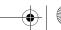

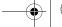

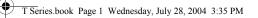

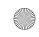

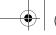

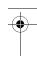

# **Preface**

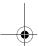

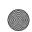

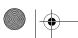

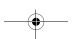

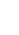

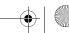

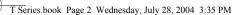

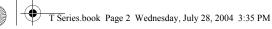

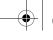

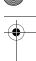

LifeBook T Series Tablet PC

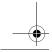

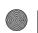

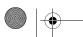

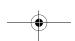

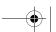

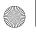

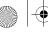

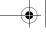

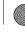

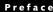

### **Preface**

### **ABOUT THIS GUIDE**

The LifeBook® T Series Tablet PC from Fujitsu Computer Systems Corporation is a powerful convertible computer. It can be used either as a standard notebook using keyboard input, or in tablet configuration using pen input. It is powered by an Intel® microprocessor, has a built-in color display with an active digitizer, and brings the computing power of desktop personal computers (PCs) to a portable and versatile environment.

This manual explains how to operate your LifeBook T Series Tablet PC's hardware and built-in system software. Your LifeBook T Series Tablet PC comes with Windows® XP Tablet Edition pre-installed.

Your LifeBook T Series Tablet PC is a completely selfcontained unit with an active-matrix (TFT) color LCD display. The display has a wide viewing angle and can be used indoors or outdoors. The tablet has a powerful interface that enables it to support a variety of optional features.

### Conventions Used in the Guide

Keyboard keys appear in brackets. Example: [Fn], [F1], [Esc], [Enter] and [Ctrl].

Pages with additional information about a specific topic are cross-referenced within the text. Example: (See page xx.)

On screen buttons or menu items appear in bold. Example: Click **OK** to restart your Tablet PC.

DOS commands you enter appear in Courier type. Example: Shutdown the computer?

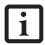

The information icon highlights information that will enhance your understanding of the subject material.

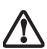

The caution icon highlights information that is important to the safe operation of your computer, or to the integrity of your files. Please read all caution information carefully.

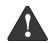

The warning icon highlights information that can be hazardous to either you, your system, or your files. Please read all warning information carefully.

### **FUJITSU CONTACT INFORMATION** Service and Support

You can contact Fujitsu Computer Systems Service and Support the following ways:

- Toll free: 1-800-8Fujitsu (1-800-838-5487)
- Fax: 1-408-764-2724
- E-mail: 8fujitsu@us.fujitsu.com
- Web site: http://us.fujitsu.com/computers

Before you place the call, you should have the following information ready so that the customer support representative can provide you with the fastest possible solution:

- Product name
- Product configuration number
- Product serial number
- Purchase date
- Conditions under which the problem occurred
- Any error messages that have occurred
- Type of device connected, if any

### Fujitsu Online

You can go directly to the online Fujitsu Product catalog for your Tablet PC. Go to Start -> All Programs -> Service & Support Software, and click on Pen Accessories Web site.

You can also reach Fujitsu Service and Support online by going to Start -> All Programs -> Service & Support Software, and clicking on Fujitsu Service & Support Web site.

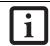

You must have an active internet connection to use the online URL links.

### WARRANTY

Your LifeBook T Series Tablet PC is backed by an International Limited Warranty and includes toll-free technical support. Check the service kit that came with your Tablet PC for warranty terms and conditions.

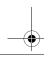

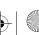

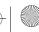

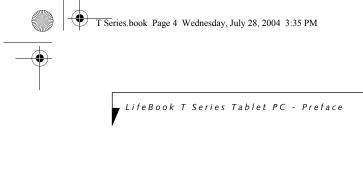

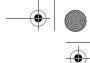

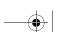

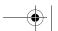

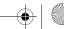

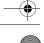

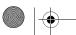

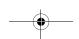

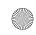

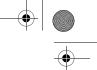

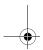

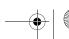

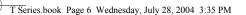

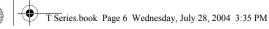

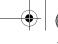

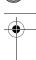

LifeBook T Series Tablet PC

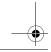

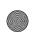

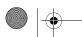

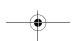

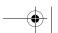

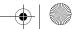

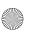

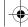

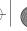

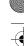

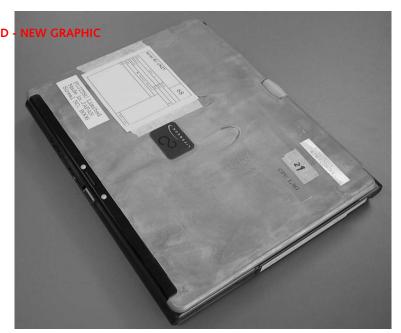

Figure 2-1. Fujitsu LifeBook T Series Tablet PC

# **Overview**

This section describes the components of your Fujitsu LifeBook T Series Tablet PC. We strongly recommend that you read it before using your Tablet PC, even if you are already familiar with mobile computers.

### **UNPACKING**

When you receive your LifeBook T Series Tablet PC, unpack it carefully, and compare the parts you have received with the items listed below.

For a pre-configured model you should have:

- LifeBook T Series Tablet PC (Figure 2-1)
- AC adapter with AC power cord (Figure 2-2)
- Phone/Modem (RJ-11) telephone cable
- Pen
- Driver and Application Restore (DAR) CD
- Getting Started Guide
- User's Guide (this document)
- International Limited Warranty Booklet
- Certificate of Authenticity
- Lithium ion battery (pre-installed)

You may also have one or more of the following optional devices in the box:

- Port Replicator (Figure 2-3)
- External USB Floppy Disk Drive

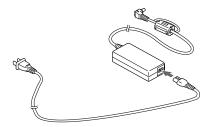

Figure 2-2. AC Adapter

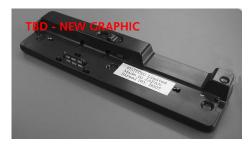

Figure 2-3. Optional Port Replicator

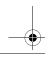

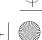

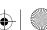

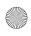

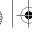

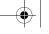

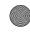

LifeBook T Series Tablet PC - Section 2

### **OPTIONAL ACCESSORIES - TBD ALL**

The following optional accessories can be used with the LifeBook T Series Tablet PC. Refer to the instructions provided with these accessories for details on their use. For the latest list of accessories available for your LifeBook T Series Tablet PC, be sure to frequently check the Fujitsu Web site at: us.fujitsu.com/computers.

| Peripheral/Accessory                        | Fujitsu Part Number |
|---------------------------------------------|---------------------|
| Docking Options                             |                     |
| LifeBook T Series Tablet PC port replicator | FPCPR39AP           |
| Carrying Cases                              | •                   |
| Duo Travel Bag                              | FPCCC16             |
| Director leather carrying case              | FPCCC22             |
| Diplomat carrying case                      | FPCCC02             |
| Propak backpack                             | FPCCC07             |
| Storage Options                             | •                   |
| External USB floppy disk drive              | FPCFDD12            |
| External DVD/CD-RW combo drive              | FPCDVR26            |
| External CD-ROM drive                       | FPCCD33AP           |
| Memory                                      | •                   |
| 256 MB SDRAM, DDR266                        | FPCEM51AP           |
| 512 MB SDRAM, DDR 266                       | FPCEM55AP           |
| 1.0 GB SDRAM, DDR 266                       | FPCEM87AP           |
| 128 MB Compact Flash card                   | FPCEMC02            |
| 256 MB Compact Flash card                   | FPCEMC03            |
| 128 MB Secure Digital memory card           | FPCEMC01            |
| Power Options                               | •                   |
| AC Adapter with US cord                     | FPCAC23             |
| Main battery                                | FPCBP73AP           |
| Auto/airline adapter                        | FPCAA02             |
| Battery charger                             | FPCBC06             |
| Input Accessories                           | ·                   |
| Replacement pen set (2-pack)                | FPCPN11AP           |
| USB optical mouse                           | FPCMO08AP           |
| Additional Accessories                      |                     |
| Smart Card holder                           | FPCSCH01            |
| 4-in-1 PC Card Adapter                      | FPCPCC01            |
| Compact Flash card adapter                  | FPCCFA01            |
| Notebook Guardian Lock                      | FPCLCK02            |
| USB 2.0 and FireWire CardBus DV Kit         | FPCPCC02            |

Table 2-1. Optional Accessories for LifeBook T Series Tablet PC

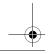

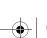

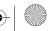

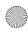

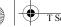

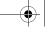

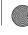

# **Locating the Controls and Connectors**

Connectors and peripheral interfaces on the LifeBook T Series Tablet PC and the optional port replicator allow you to connect a variety of devices. Specific locations are illustrated in Figures 2-4 through 2-8. The table below

provides a short description of each icon on the Life-Book T Series Tablet PC. Each of the icons is either molded into or printed on the Tablet PC chassis.

| Connection               | Tablet PC<br>Icon                                                                                                    | Purpose                                                                                                    |
|--------------------------|----------------------------------------------------------------------------------------------------|----------------------------------------------------------------------------------------------------|
| DC in connector          |                                                                                                    | Connect an external power source such as the AC adapter or auto/airline adapter.                                                                                                    |
| SD/Memory<br>Stick Slot  | <b>5</b>                                                                                                    | The Secure Digital (SD) card/Memory Stick slot allows you to install a flash memory card for data storage. Flash memory cards allow you to transfer data to and from a variety of different digital devices.                                                                                                    |
| Smart Card Slot          | tbd                                                                                                    | The dedicated Smart Card slot allows you to install a Smart Card on which you can store such data as medical information or electronic "cash".                                                                                                    |
| USB Port                 | •                                                                                                    | Connect Universal Serial Bus 2.0 or 1.1 compliant devices to the Tablet PC.                                                                                                    |
| PCMCIA Card slot         |                                                                                                    | Install Type I, Type II, or Type III PC Cards.                                                                                                    |
| Microphone jack          | JON TO STATE OF THE PARTY OF THE PARTY OF TH | Connect an external microphone. The internal microphone is disabled when you plug in an external microphone.                                                                                                    |
| Headphone jack           | Ω                                                                                                    | Connect stereo headphones or powered external speakers. The internal speaker is disabled when you plug in external headphones or powered speakers.                                                                                                    |
| IrDA/FIR port            | <u> </u>                                                                                                    | An infrared transceiver built into the Tablet PC allows you to communicate with other devices that are compliant with IrDA Standard Rev. 1.1. Effective range for infrared communication is about 3 feet, and within 15 degrees off center. A clear line-of-sight path must exist between the IrDA port on the computer and the IrDA transceiver on the other device. |
| Modem                    |                                                                                                    | Connect a telephone line to the internal modem using a standard RJ-11 telephone plug.                                                                                                    |
| Tablet Dock port         |                                                                                                    | Connect the Tablet PC port replicator or other approved docking device. Refer to documentation accompanying the dock for more information.                                                                                                    |
| Security lock slot       | 1                                                                                                    | The security slot allows you to secure the Tablet PC using Kensington-compatible locking devices.                                                                                                    |
| Suspend/Resume<br>button | Ů                                                                                                    | The Suspend/Resume button allows you to suspend Tablet PC activity without powering off, resume your Tablet PC from suspend mode, and power on the system when it has been shut down from Windows.                                                                                                    |

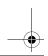

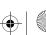

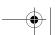

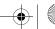

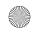

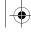

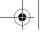

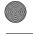

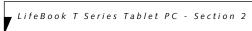

| Connection                    | Tablet PC<br>Icon | Purpose                                                                                                    |  |
|-------------------------------|-------------------|----------------------------------------------------------------------------------------------------|--|
| Local Area<br>Network (LAN)   |                   | The LAN (RJ-45) jack is used to connect the internal Fast Ethernet (10/100 Base-T/TX) to a Local Area Network (LAN) in your office or home, or broadband devices such as a cable modem, DSL, or satellite Internet. |  |
| Battery Release<br>Latch      |                   | The battery release latch allows you to remove the battery from your system for storage or replacement.                                                                                                    |  |
| Wireless LAN<br>On-Off Switch | <b>₩</b>          | The wireless LAN switch allows you to turn power to the optional wireless LAN device on and off.                                                                                                    |  |
| Display Rotation              |                   | This icon indicates the direction in which the display should be rotated when converting to tablet mode.                                                                                                    |  |

Table 2-2. System icons

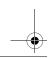

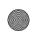

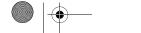

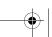

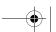

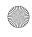

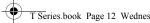

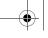

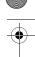

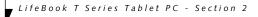

### **Dual Speakers**

The dual speakers allow you to listen to stereo sound from your system.

### Suspend/Resume Button

The Suspend/Resume button allows you to suspend Tablet PC activity without powering off, resume your Tablet PC from standby mode, and power on your system when it has been shut down from the Windows operating system. See "Power On" on page 34.

### **Rotation Hinge**

The rotation hinge allows you to transform your Tablet PC from a notebook configuration into a tablet configuration. For more information, see See "Using the System as a Tablet" on page 17.

### Headphone Jack

The headphone jack allows you to connect headphones or powered external speakers. See "Headphone Jack" on page 53.

### Microphone Jack

The microphone jack allows you to connect an external mono microphone. See "Microphone Jack" on page 53.

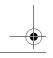

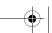

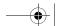

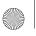

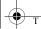

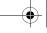

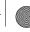

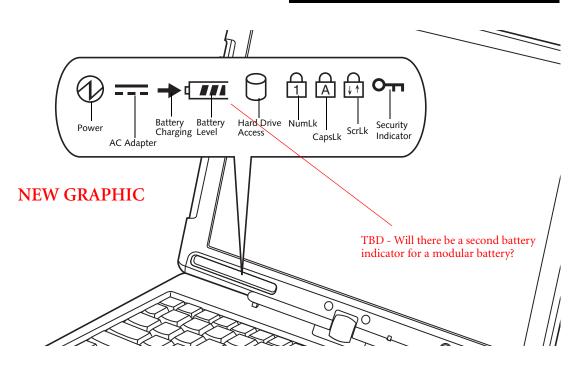

Figure 2-9. Status Indicator Panel

### **Status Indicator Panel**

The Status Indicator Panel displays symbols that correspond to specific components of your LifeBook T Series Tablet PC. These symbols tell you how each of those components is operating. (Figure 2-9)

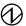

# POWER INDICATOR

The Power indicator symbol states whether your system is operational. It has several different states, each of which tells you what mode your Tablet PC is in at that time.

- Steady On: This means that there is power to your Tablet PC and that it is ready for use.
- Flashing: This means that your Tablet PC is in Standby
- Steady Off: This means that your system is either in Hibernate mode, or that your Tablet PC has been turned off.

If you are charging your battery, the Power indicator symbol will remain on even if your LifeBook T Series Tablet PC is shut off. The Power indicator symbol will also remain on if you have either adapter connected and are shut down from Windows.

### **===** AC ADAPTER INDICATOR

The AC adapter indicator states whether your tablet is operating from the AC adapter, the auto/airline adapter or the batteries. This icon has two different states that can tell you what power source your LifeBook Tablet PC is using.

- On: This means that either of the adapters are currently in use.
- Off: Power is only coming from the batteries, and you do not have an adapter connected.

### BATTERY LEVEL INDICATORS

The Battery Level indicators state whether or not the Lithium ion battery is installed and how much charge is available within the battery. (Figure 2-10)

Additionally, this indicator displays when an overcurrent is detected. If an overcurrent is detected, the battery stops charging and the Battery Level indicator blinks at the rate of once per second. To stop the indicator from blinking, you must disconnect the power adapter.

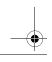

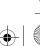

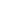

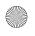

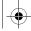

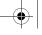

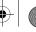

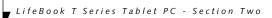

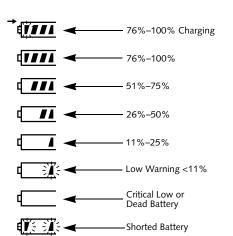

Figure 2-10. Battery Level Indicator

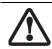

A shorted battery is damaged and must be replaced. (Figure 2-10)

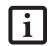

If there is no battery activity and the power adapters are not connected, the Battery Level indicators will also be off.

### → BATTERY CHARGING INDICATOR

Located to the left of the Battery Level indicator is a small arrow symbol. This symbol states whether the battery is charging. This indicator will flash if the battery is too hot or cold to charge.

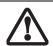

Batteries subjected to shocks, vibration or extreme temperatures can be permanently damaged.

### HARD DRIVE ACCESS INDICATOR

The Hard Drive Access indicator states whether your internal hard drive is being accessed.

# **1** NUMLK INDICATOR

The NumLk indicator states that the integral keyboard is set in ten-key numeric keypad mode.

If there is no battery activity and the power adapters are not connected, the Battery Level indicators will also be off.

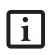

If you are using the optional external numerical keypad, pressing the [NumLk] key will activate the external keypad. The indicator will come on, however it will not change any of the functionality of your keyboard keys.

## **CAPSLOCK INDICATOR**

The CapsLock indicator states that your keyboard is set to type in all capital letters.

# SCRLK INDICATOR

The ScrLk indicator states that your scroll lock is active.

### O → SECURITY INDICATOR

The Security Indicator flashes (if a password was set) when the system resumes from Off or Standby modes. You must enter the password that was set in the Security Panel before your system will resume operation.

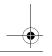

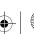

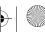

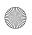

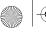

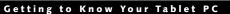

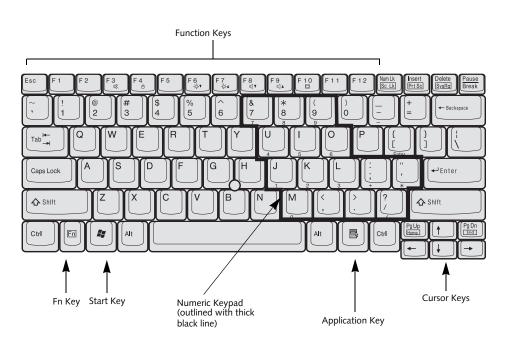

Figure 2-17. Keyboard

# **Keyboard**

### USING THE KEYBOARD

Your LifeBook T Series Tablet PC has an integral 83-key keyboard. The keys perform all the standard functions of a 101-key keyboard, including the Windows keys and other special function keys. This section describes the following keys. (Figure 2-17)

- Numeric keypad: Your Tablet PC allows certain keys to serve dual purposes, both as standard characters and as numeric and mathematical keys. The ability to toggle between the standard character and numerical keys is controlled through the [NumLk] key.
- Cursor keys: Your keyboard contains four arrow keys for moving the cursor or insertion point to the right, left, up, or down within windows, applications and documents.
- Function keys: The keys labeled [F1] through [F12], are used in conjunction with the [Fn] key to produce special actions that vary depending on what program is running.
- Windows keys: These keys work with your Windows operating system and function the same as the onscreen Start menu button, or the right button on your pointing device.

### **NUMERIC KEYPAD**

Certain keys on the keyboard perform dual functions as both standard character keys and numeric keypad keys. NumLk can be activated by pressing the [NumLk] key. Turning off the NumLk feature is done the same way. Once this feature is activated you can enter numerals 0 through 9, perform addition (+), subtraction (-), multiplication (\*), or division (/), and enter decimal points ( . ) using the keys designated as ten-key function keys. The keys in the numeric keypad are marked on the front edge of the key to indicate their secondary functions. (Figure 2-17)

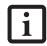

If you are using the optional external numerical keypad, pressing the [NumLk] key will activate the external keypad. The indicator will come on, however it will not change any of the functionality of your keyboard keys.

### WINDOWS KEYS

Your LifeBook T Series Tablet PC has two Windows keys: a Start key and an Application key. The Start key displays the Start menu. This button functions the same as your onscreen Start menu button. The Application key functions the same as your right mouse button and displays shortcut menus for the selected item. (Please refer to your Windows documentation for additional information regarding the Windows keys.) (Figure 2-17)

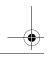

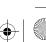

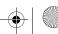

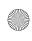

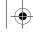

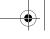

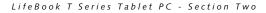

### **CURSOR KEYS**

The cursor keys are the four arrow keys on the keyboard which allow you to move the cursor up, down, left, and right in applications. In programs such as Windows Explorer, it moves the "focus" (selects the next item up, down, left, or right). (Figure 2-17)

### **FUNCTION KEYS**

Your Tablet PC has 12 function keys, F1 through F12. The functions assigned to these keys differ for each application. You should refer to your software documentation to find out how these keys are used. (*Figure 2-17*)

### [Fn] Key

The [Fn] key provides extended functions for the Tablet PC and is always used in conjunction with another key.

- [Fn+F3]: Pressing [F3] while holding [Fn] will toggle the Audio Mute on and off.
- [Fn+F4]: Pressing [F4] while holding [Fn] will toggle the built-in pointing device on and off. Note that the [Fn+F4] combination only works if Manual Setting is selected in the BIOS. (See "Entering the BIOS Setup Utility" on page 34)
- [Fn +F5]: Pressing [F5] while holding [Fn] allows you to toggle between video compensation and no compensation. (Video compensation controls spacing on the display. When it is enabled, displays with less than 1024 x 768 or 800 x 600 pixel resolution will still cover the entire screen.)
- [Fn+F6]: Pressing [F6] repeatedly while holding [Fn] will lower the brightness of your display. Note that adjusting the brightness using the keyboard changes the system setting.
- [Fn+F7]: Pressing [F7] repeatedly while holding [Fn] will increase the brightness of the display.
- [Fn+F8]: Pressing [F8] repeatedly while holding [Fn] will decrease the volume of your Tablet PC.
- [Fn+F9]: Pressing [F9] repeatedly while holding [Fn] will increase the volume of your Tablet PC.
- [Fn+F10]: Pressing [F10] while holding [Fn] allows you to change your selection of where to send your display video. Each time you press the combination of keys you will step to the next choice. The choices, in order, are: built-in display panel only, both built-in display panel, and external monitor or external monitor only.

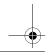

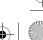

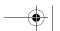

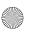

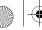

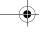

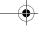

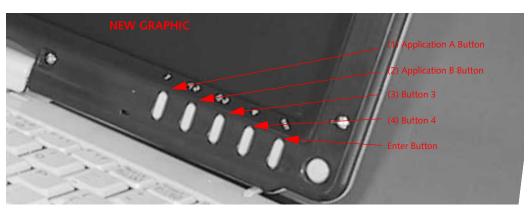

Figure 2-18. LifeBook T Series Tablet PC Security/Tablet PC Buttons

# LifeBook Security/ **Tablet PC Buttons**

A unique feature of your LifeBook T Series Tablet PC is the array of Security and Tablet PC buttons. These buttons allow you to secure your Tablet PC from unauthorized use and to launch specific applications with the touch of a button.

If the security system is activated, upon starting your Tablet PC or resuming from Standby, Hibernate, or shutdown mode the security system will require you to enter a password code using the security buttons. After you enter the correct password, your Tablet PC will resume operation.

The five security/Tablet PC buttons are located on the bottom right-hand side of the display when it is configured to be used as a notebook. (Figure 2-18)

Security functions: All five buttons are used when implementing security functions. Four of the buttons are used to enter the password, and the fifth is used as an Enter button. See the right-hand column of Table 2-3.

Tablet PC functions: All five of the buttons have primary functions. Four of the buttons have secondary functions when used as application buttons. The secondary functions are activated by pressing the Function (Fn) button while pressing the application button. See Table 2-3 for specific functions. The secondary functions of the Application A and B buttons can be changed to launch any application. See "Changing Tablet PC Button Functions" on page 22

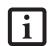

When the system is logging on or when it is locked (i.e., when you have the Logon or Computer Locked window showing on your desktop), the A and B buttons act as [Tab] and [Enter] keys, respectively.

| Button Icon | Primary Function                | Secondary Function<br>(Fn + Button)                  | Security Panel Function<br>(Pre-boot and resuming<br>from suspend) |
|-------------|---------------------------------|------------------------------------------------------|--------------------------------------------------------------------|
| <b>+</b>    | Page Down                       | User-defined Application A<br>(Default = Calculator) | Security Button 1                                                  |
| <b>1</b>    | Page Up                         | User-Defined Application B<br>(Default = MS Journal) | Security Button 2                                                  |
| 4           | Screen Rotation                 | VGA-Out                                              | Security Button 3                                                  |
| Fn          | Secondary Function<br>Selection | Fujitsu Menu Utility                                 | Security Button 4                                                  |
| <b>C</b> ID | Ctl+Alt+Del Button              | None                                                 | Security Enter Button                                              |

Table 2-3. Security/Tablet PC Button Functions

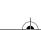

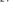

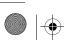

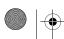

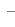

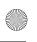

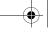

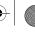

LifeBook T Series Tablet PC - Section Two

### Page Down / Application A Button

When you press the Page Down button when the system is running, each press of the button will scroll the screen down one frame. This allows you to navigate quickly through large documents.

When you press the Fn button while you press then release the Page Down/Application A button, you will automatically start whichever program is assigned to the button. The default application for this button is Calcu-

See "Changing Tablet PC Button Functions" on page 22 to select a different application for this button.

### Page Up / Application B Button

When you press the Page Up button when the system is running, each press of the button will scroll the screen up one frame. This allows you to navigate quickly through large documents.

When you press the Fn button while you press then release the Page Up/Application A button, you will automatically start whichever program is assigned to the button. The default application for this button is Microsoft Journal.

See "Changing Tablet PC Button Functions" on page 22 to select a different application for this button.

### Screen Rotation / VGA-Out Button

The screen rotation feature would normally be used only when the system is configured as a tablet. When you would like to use the tablet as an eBook, for example, you would use the portrait orientation; when accessing spreadsheets or using the system as a notebook, you would more typically use landscape orientation.

When the system is changed to tablet configuration, the orientation automatically changes to portrait mode by default.

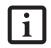

The screen orientation default can be changed by going to the Control Panel and double-clicking on the Fujitsu Display Control icon and selecting the desired defaults from the Display Orientation section. After changing the defaults, click [OK].

When you press the Screen Rotation / VGA-Out button, the system screen orientation changes from portrait (vertical) to landscape (horizontal) or from landscape to portrait.

### Function / Fujitsu Menu Utility Button

The Function button works in conjunction with the other application buttons to provide additional functionality for the buttons. Refer to specific details above. Pressing the Fn button twice in succession causes the Fujitsu Menu Utility to appear on your screen, allowing you to modify certain system settings.

### Ctl+Alt+Del Button

Pressing and holding the Ctl-Alt-Del button for up to 750 msecs launches the Logon screen or the Windows Task Manager (if the system hasn't yet been configured).

### **CHANGING TABLET PC BUTTON FUNCTIONS**

The Application A and B buttons can be changed to launch a program or perform an action you select. By default, the Application A button launches the Calculator, and the Application B button launches MS

To launch different applications or cause the Application A or B buttons to perform a specific action:

- Double-click on the Tablet and Pen Settings icon in the Control Panel.
- 2. Select the Tablet Buttons tab and select the button you would like to change from the list.
- 3. Click [Change] and open the drop down list in the Action: field.
- 4. Select the action you would like the button to perform. If you want to launch a program, click on Launch an Application then browse to the location of the program.
- 5. Click [OK], then click [OK] again. The buttons will now perform the actions you have assigned to them.

### SETTING UP LIFEBOOK SECURITY PANEL

When you receive your Tablet PC, the security panel application is pre-installed without any passwords. The following sections provide detailed information on your security panel, how to set, change or remove passwords.

### **Numbered Buttons**

Use these buttons to enter your password. (*Figure 2-18*)

### **Enter Button**

After entering the button strokes, push this button to enter the password into the Tablet PC. (Figure 2-18)

### **PASSWORDS**

The user and supervisor password may be set on this Tablet PC. A supervisor password is typically the same for all Tablet PC's and notebooks in a work group, office, or company to allow for system management. Individual computers in a group environment should not use a common password. A password consists of one to five button strokes plus the enter button. A valid stroke consists of pushing one or up to four buttons simultaneously.

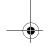

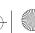

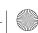

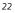

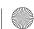